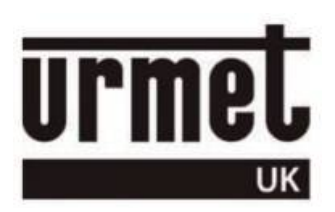

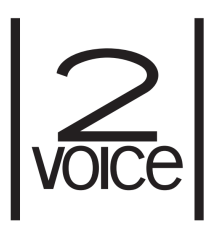

# *1083/12 - 1083/15 - 1083/16*

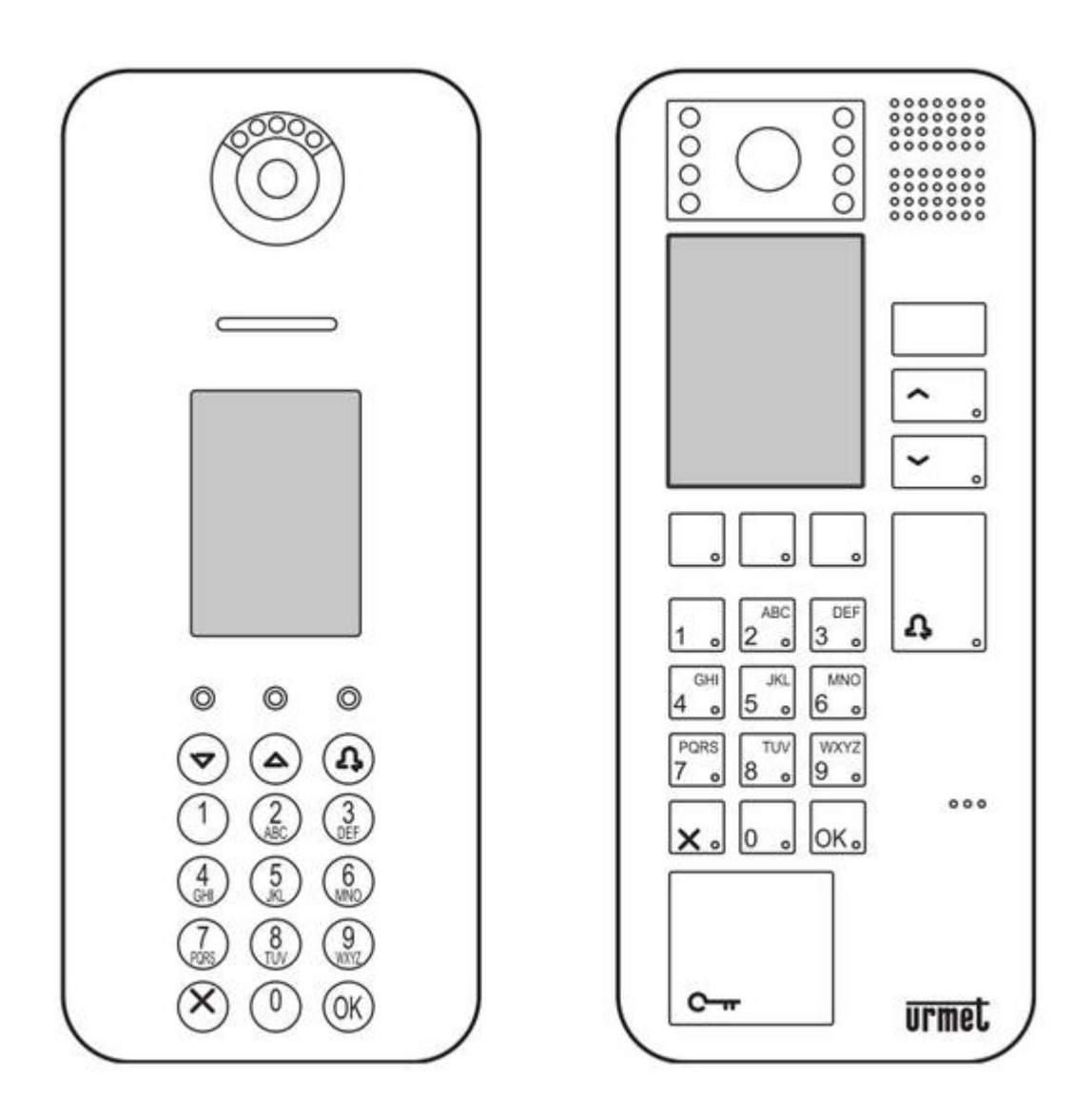

# *Key code programming guide*

#### Administering key codes

First it is necessary to log in to the entry panel.

On the entry panel keypad press **99999** and you will see this screen –

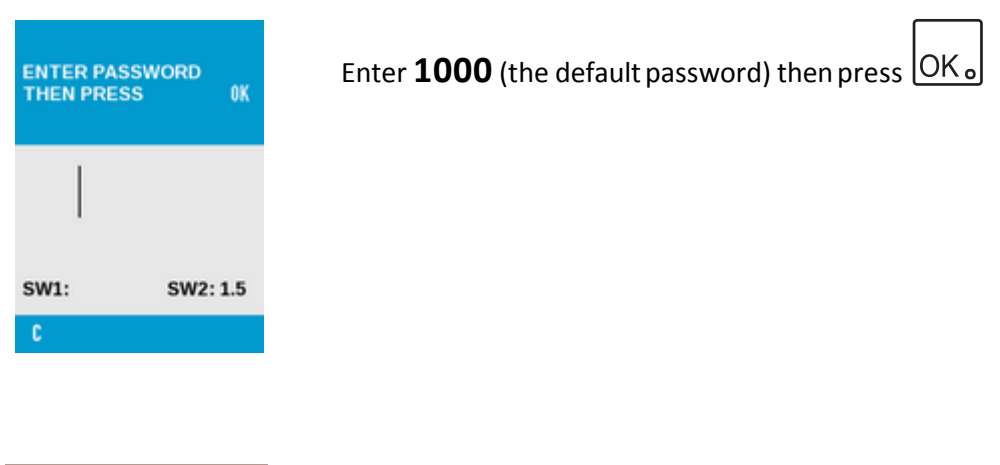

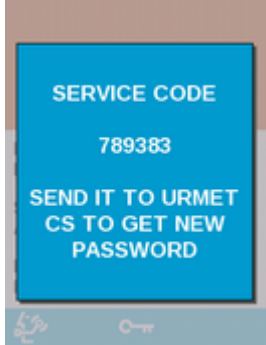

If you see this screen (with a different **SERVICE CODE**) it means that the default password has been changed.

Make a note of the **SERVICE CODE** (or take a picture) and e-mail technical@urmet.co.uk including your contact details and you will be contacted with information detailing how to reset the password.

If the password entry has been successful you will see this screen –

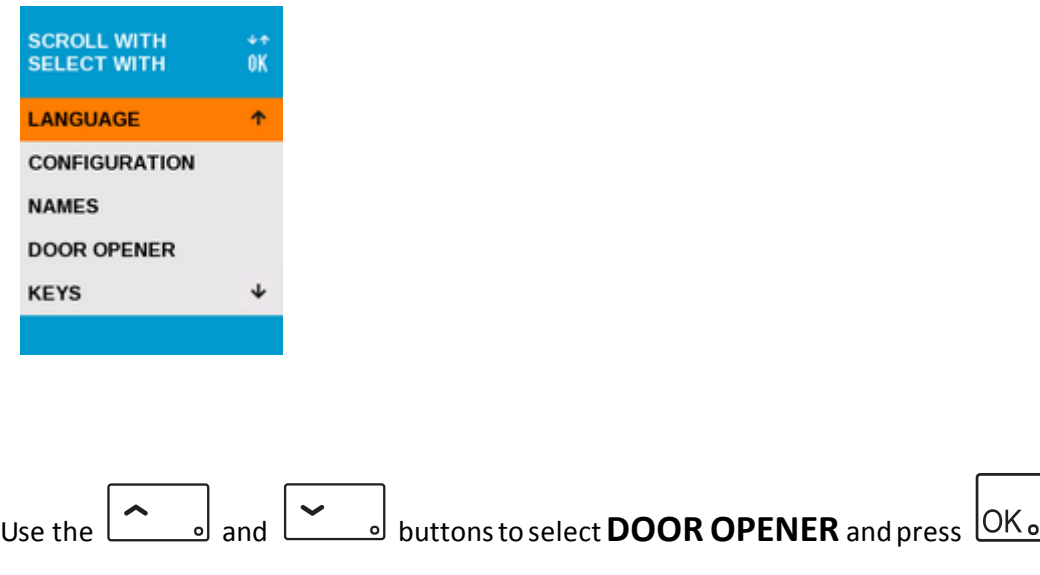

#### Adding a new code

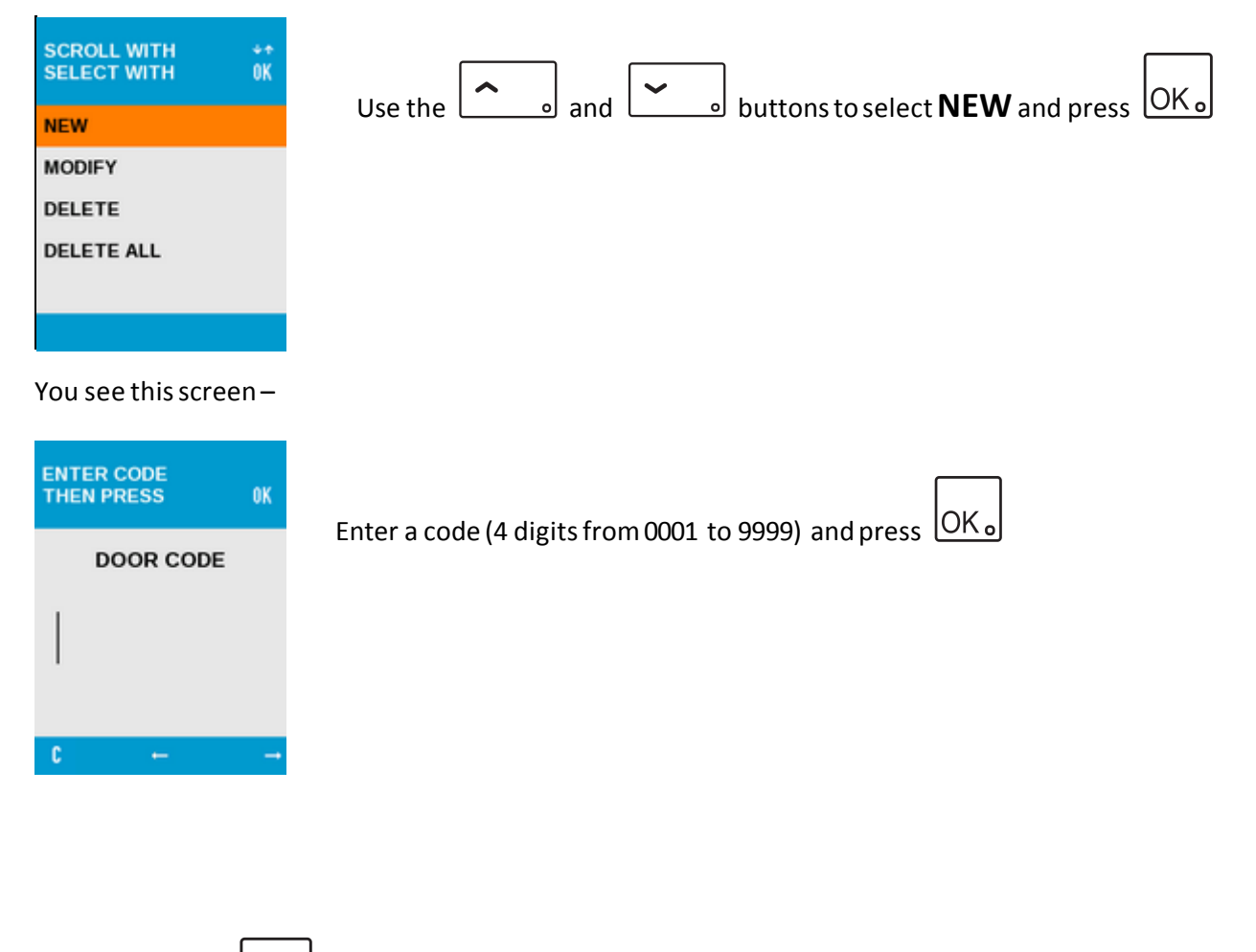

Repeatedly press  $\alpha$  to exit from the programming menus

### Modifying a code

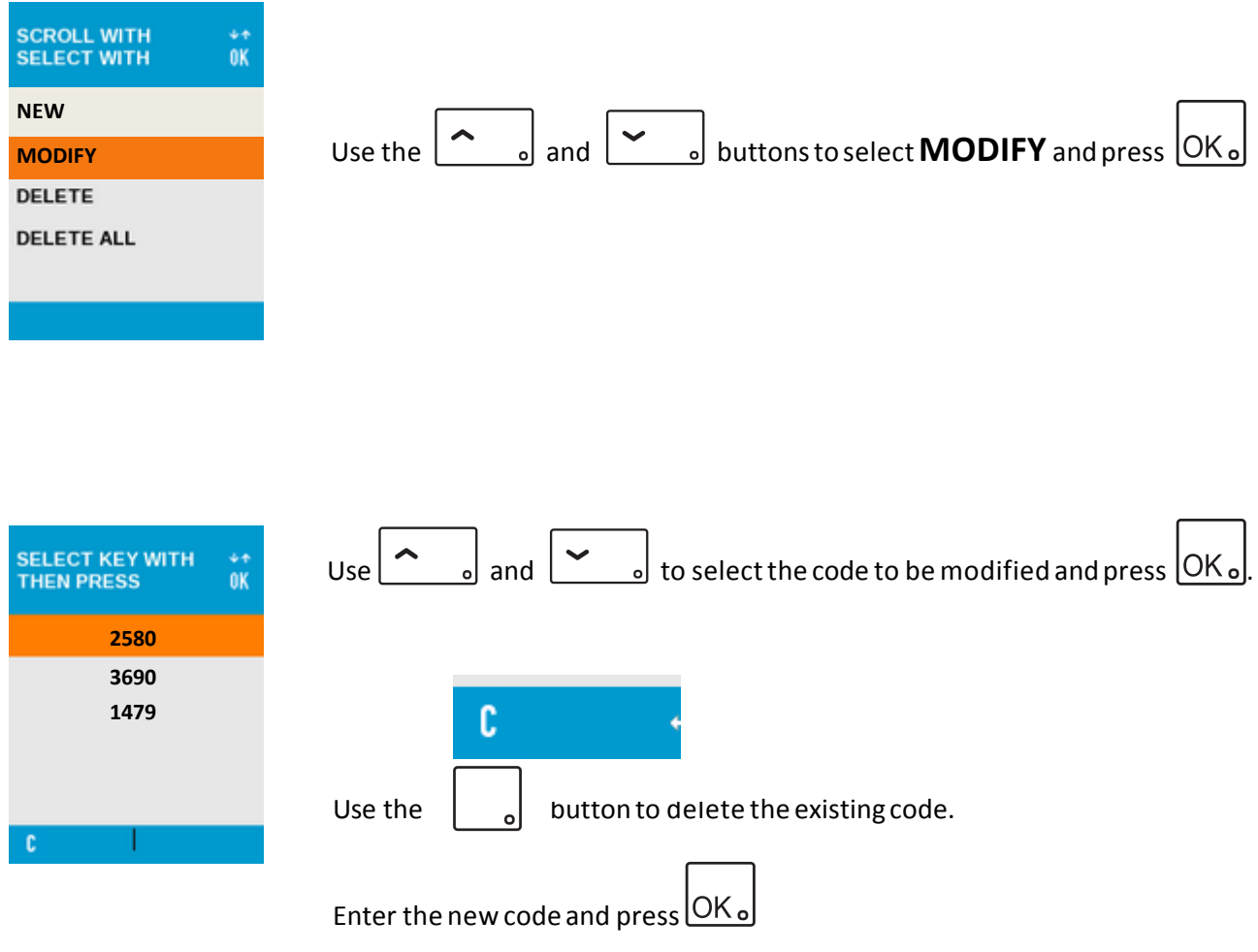

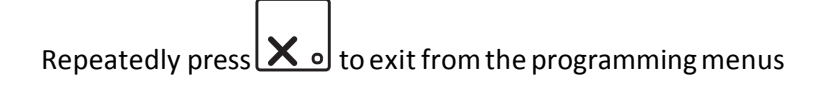

## Deleting a code

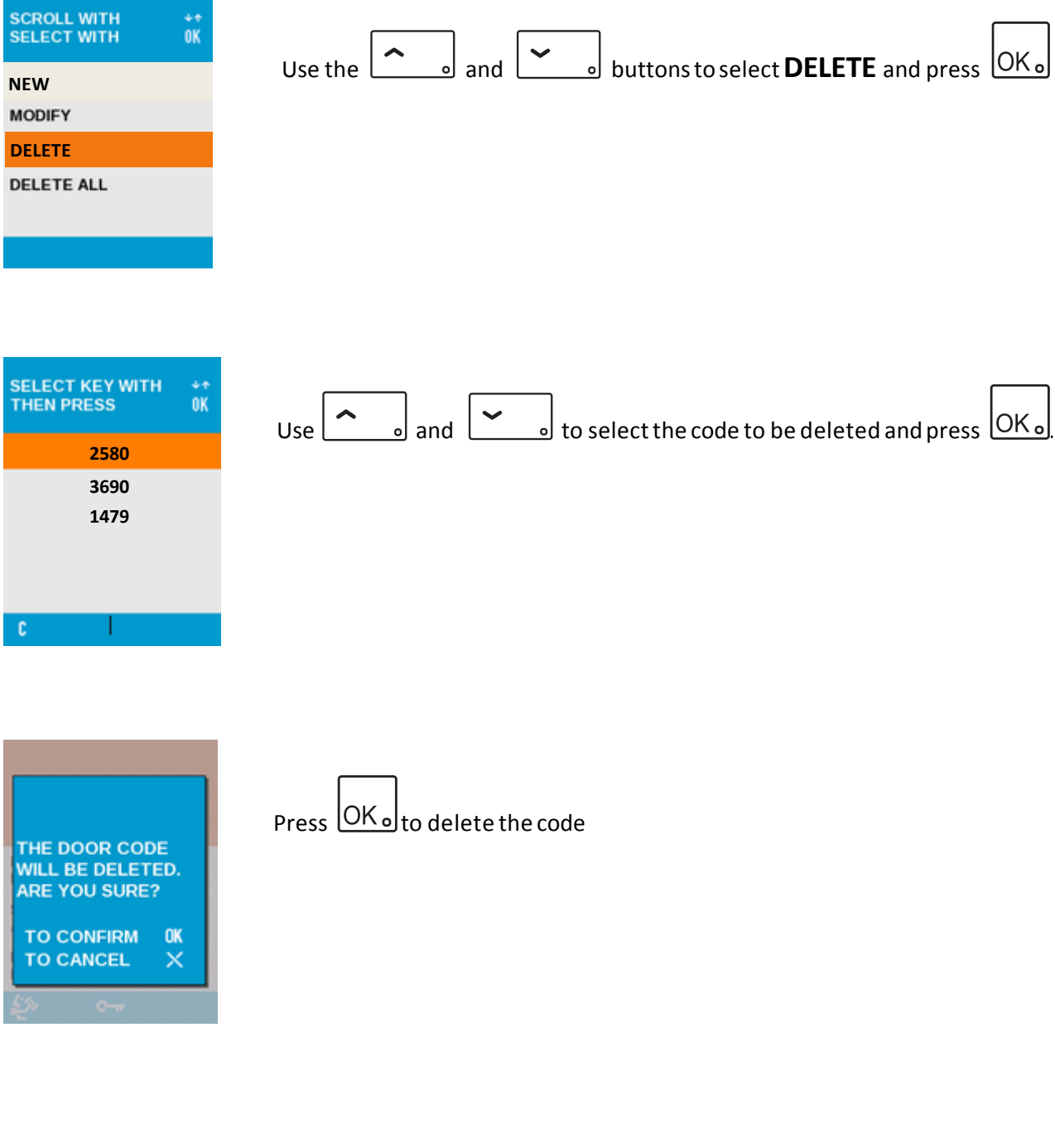

Repeatedly press  $\overline{\mathbf{X}}$  o exit from the programming menus

## Deleting all codes

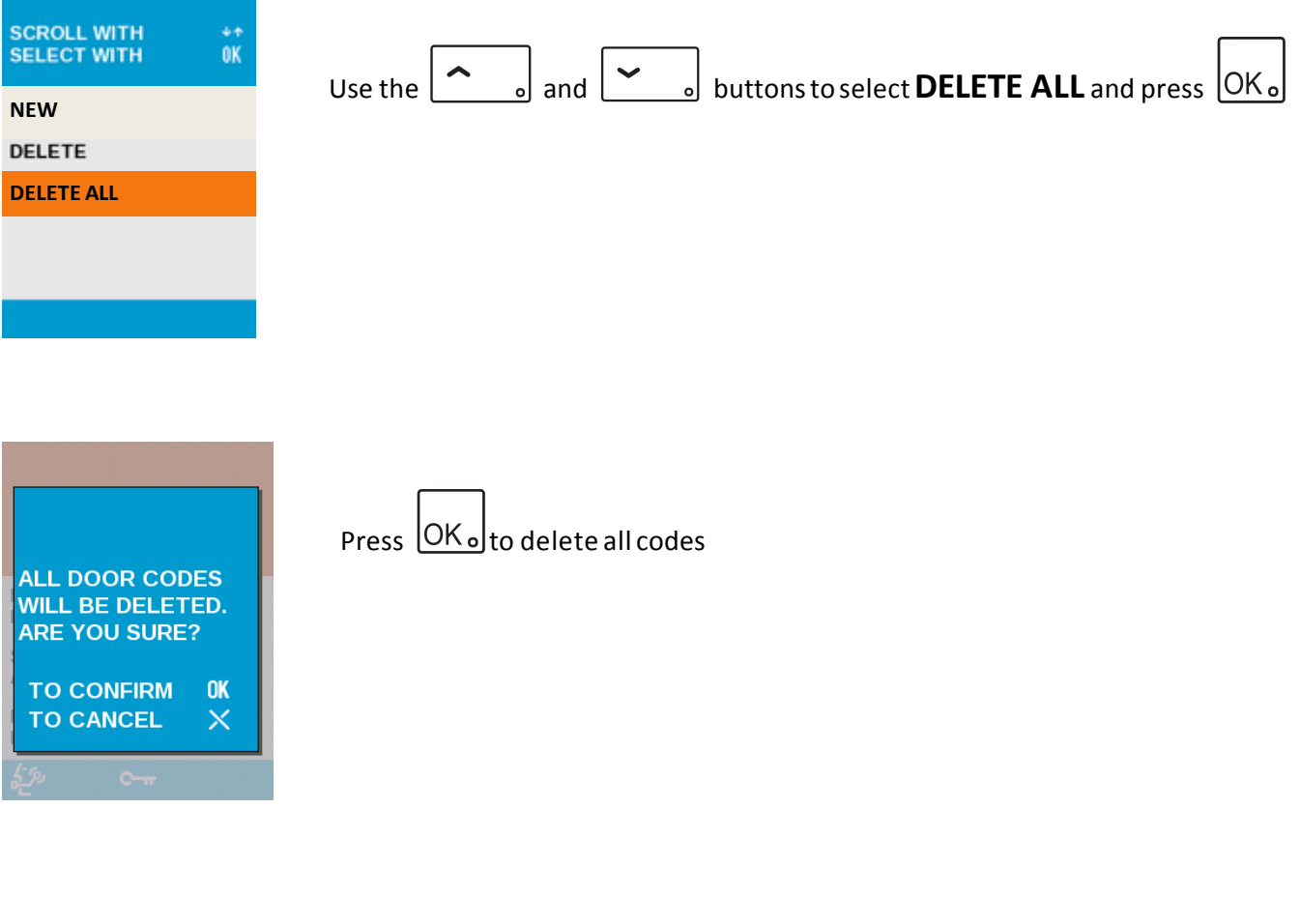

Repeatedly press  $\mathbf x$  o to exit from the programming menus

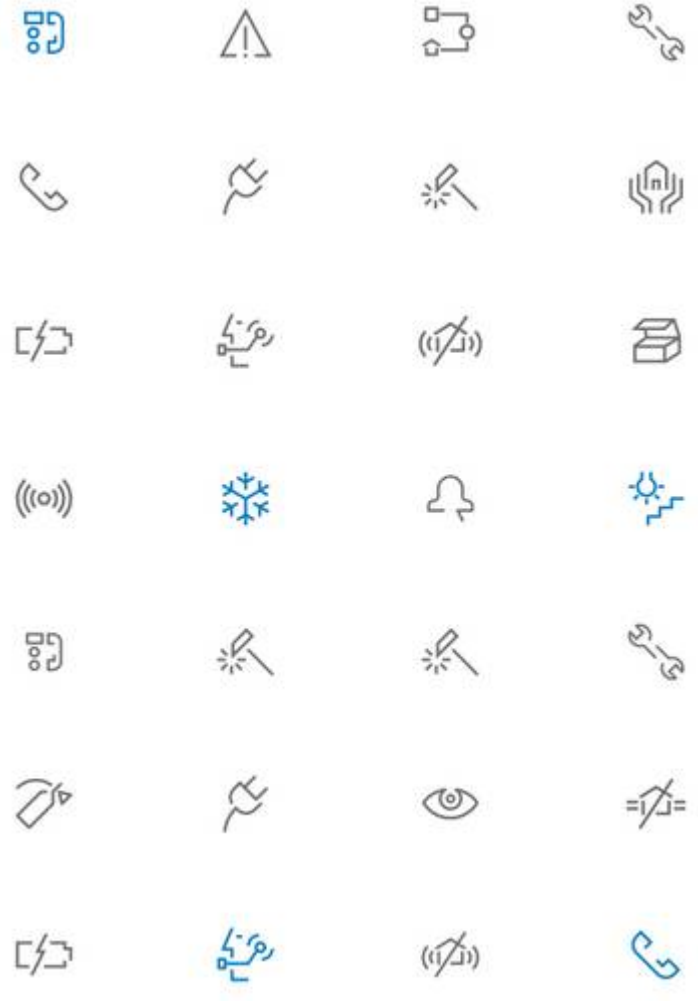

#### **URMET COMMUNICATION AND SECURITY UK LTD**

Urban Hive, Skyline 120, Avenue West, Great Notley, Essex. CM77 7AA

Tel 01376 556010 Fax 01376 567864 [www.urmet.co.uk](www.urmet.co.uk   )  sales@urmet.co.uk

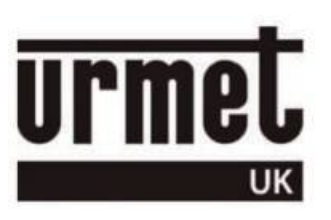